# **negbio Documentation**

*Release 1.0*

**Yifan Peng**

**Oct 25, 2019**

## Contents:

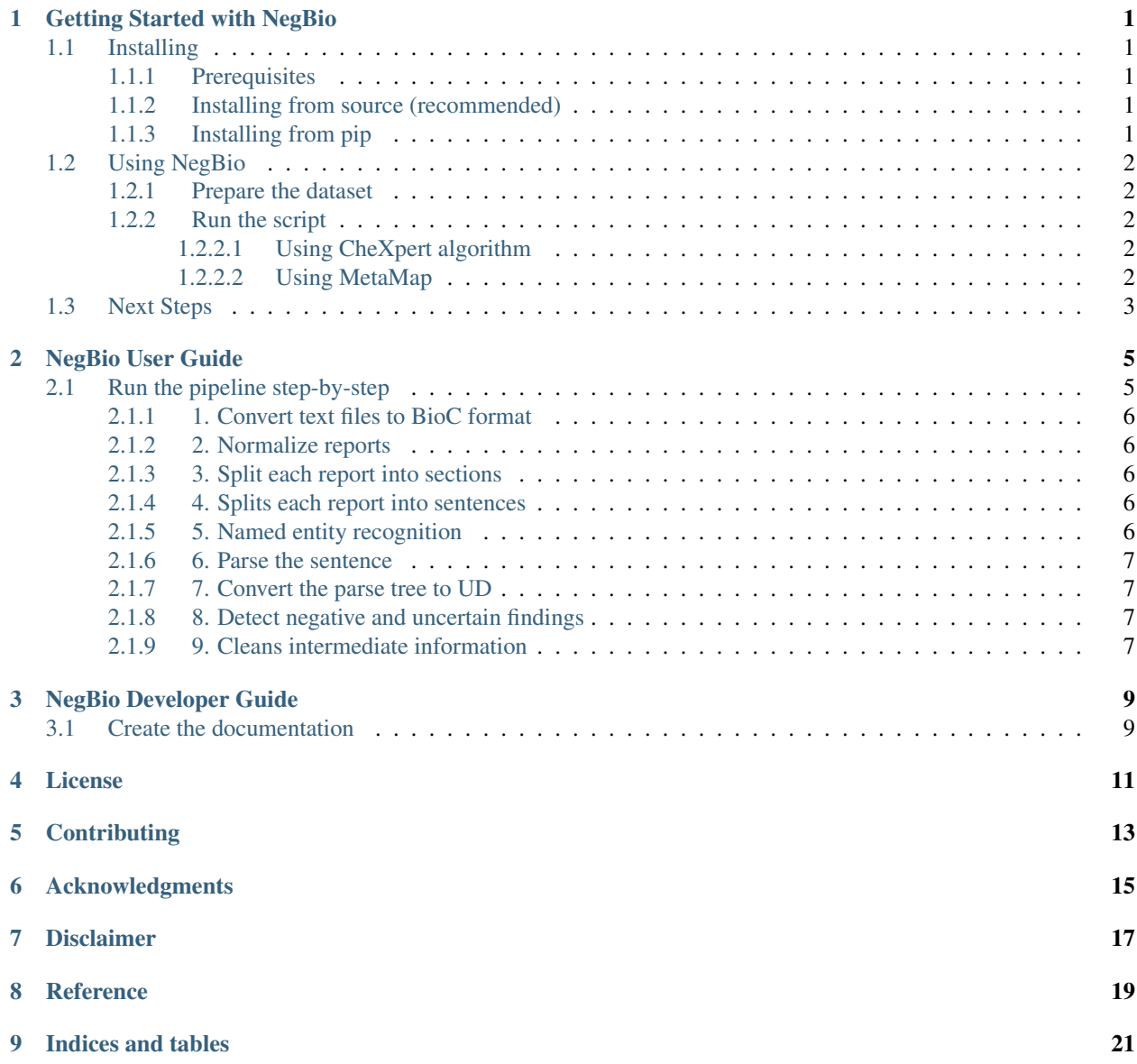

## Getting Started with NegBio

<span id="page-4-0"></span>These instructions will get you a copy of the project up and run on your local machine for development and testing purposes. The package should successfully install on Linux (and possibly macOS).

## <span id="page-4-1"></span>**1.1 Installing**

#### <span id="page-4-2"></span>**1.1.1 Prerequisites**

- python > 2.4
- Linux
- Java

Note: since v1.0, MetaMap is not required. You can use the CheXpert vocabularies (negbio/chexpert/ phrases) instead. If you want to use MetaMap, it can be downloaded from [https://metamap.nlm.nih.gov/](https://metamap.nlm.nih.gov/MainDownload.shtml) [MainDownload.shtml.](https://metamap.nlm.nih.gov/MainDownload.shtml) Installation instructions can be found at [https://metamap.nlm.nih.gov/Installation.shtml.](https://metamap.nlm.nih.gov/Installation.shtml) Please make sure that both skrmedpostctl and wsdserverctl are started.

#### <span id="page-4-3"></span>**1.1.2 Installing from source (recommended)**

```
$ git clone https://github.com/ncbi-nlp/NegBio.git
$ cd /path/to/negbio
$ python setup.py install --user
$ export PATH=~/.local/bin:$PATH
```
#### <span id="page-4-4"></span>**1.1.3 Installing from pip**

```
$ pip install negbio
```
## <span id="page-5-0"></span>**1.2 Using NegBio**

#### <span id="page-5-1"></span>**1.2.1 Prepare the dataset**

The inputs can be in either plain text or [BioC](http://bioc.sourceforge.net/) format. If the reports are in plain text, each report needs to be in a single file. Some examples can be found in the examples folder.

#### <span id="page-5-2"></span>**1.2.2 Run the script**

There are two ways to run the pipeline.

#### <span id="page-5-3"></span>**1.2.2.1 Using CheXpert algorithm**

If you want to use the CheXpert method, run one of the following lines

```
$ main_chexpert text --output=examples/test.neg.xml examples/00000086.txt examples/
˓→00019248.txt
```
\$ main\_chexpert bioc --output=examples/test.neg.xml examples/1.xml

The script will

- 1. [Optional] Combine examples/00000086.txt and examples/00019248.txt into one BioC XML file
- 2. Detect concepts using CheXpert pre-defined vocabularies (by default using the list negbio/chexpert/ phrases)
- 3. Detect positive, negative and uncertain concepts using rules in negbio/chexpert/patterns
- 4. Save the results in examples/test.neg.xml

More options (e.g., setting the CUI list or rules) can be obtained by running

```
$ main_chexpert --help
```
#### <span id="page-5-4"></span>**1.2.2.2 Using MetaMap**

If you want to use MetaMap, run the following command by replacing <METAMAP\_BIN> with the actual ABSO-LUTE path, such as META\_MAP\_HOME/bin/metamap16

```
$ export METAMAP_BIN=META_MAP_HOME/bin/metamap16
$ main_mm text --metamap=$METAMAP_BIN --output=examples/test.neg.xml \
    examples/00000086.txt examples/00019248.txt
```

```
$ export METAMAP_BIN=META_MAP_HOME/bin/metamap16
$ main_mm bioc --metamap=$METAMAP_BIN --output=examples/test.neg.xml examples/1.xml
```
The script will

- 1. [Optional] Combine examples/00000086.txt and examples/00019248.txt into one BioC XML file
- 2. Detect UMLS concepts (CUIs) using MetaMap (by default using the CUI list examples/cuis-cvpr2017. txt
- 3. Detect negative and uncertain CUIs using rules in negbio/patterns
- 4. Save the results in examples/test.neg.xml

More options (e.g., setting the CUI list or rules) can be obtained by running

\$ main\_mm --help

## <span id="page-6-0"></span>**1.3 Next Steps**

To start learning how to use NegBio, see the *[NegBio User Guide](#page-8-0)*.

## NegBio User Guide

### <span id="page-8-1"></span><span id="page-8-0"></span>**2.1 Run the pipeline step-by-step**

The step-by-step pipeline generates all intermediate documents. You can easily rerun one step if it makes errors. The whole steps are

- 1. text2bioc combines text into a BioC XML file.
- 2. normalize removes noisy text such as [\*\*Patterns\*\*].
- 3. section\_split splits the report into sections based on titles at patterns/section\_titles.txt
- 4. ssplit splits text into sentences.
- 5. Named entity recognition
	- a. dner\_mm detects UMLS concepts using MetaMap.
	- b. dner\_chexpert detects concepts using the CheXpert vocabularies at negbio/chexpert/ phrases.
- 6. parse parses sentence using the [Bllip parser.](https://github.com/BLLIP/bllip-parser)
- 7. ptb2ud converts the parse tree to universal dependencies using [Stanford converter.](https://github.com/dmcc/PyStanfordDependencies)
- 8. Negation detection
	- a. neg detects negative and uncertain findings.
	- b. neg\_chexpert detects positive, negative and uncertain findings (recommended)
- 9. cleanup removes intermediate information.

Steps 2-10 will process the input files one-by-one and generate the results in the output directory. The 2nd and 3rd can be skipped. You can chose either step 5 or 6 for named entity recognition.

#### <span id="page-9-0"></span>**2.1.1 1. Convert text files to BioC format**

You can skip this step if the reports are already in the [BioC](http://bioc.sourceforge.net/) format. If you have lots of reports, it is recommended to put them into several BioC files, for example, 100 reports per BioC file.

```
$ export BIOC_DIR=/path/to/bioc
$ export TEXT_DIR=/path/to/text
$ negbio_pipeline text2bioc --output=$BIOC_DIR/test.xml $TEXT_DIR/*.txt
```
Another most commonly used command is:

\$ find \$TEXT\_DIR -type f | negbio\_pipeline text2bioc --output=\$BIOC\_DIR

#### <span id="page-9-1"></span>**2.1.2 2. Normalize reports**

This step removes the noisy text such as  $[**Patters**]$  in the MIMIC-III reports.

\$ negbio\_pipeline normalize --output=\$OUTPUT\_DIR \$INPUT\_DIR/\*.xml

#### <span id="page-9-2"></span>**2.1.3 3. Split each report into sections**

This step splits the report into sections. The default section titles is at patterns/section\_titles.txt. You can specify customized section titles using the option --pattern=<file>.

\$ negbio\_pipeline section\_split --output=\$OUTPUT\_DIR \$INPUT\_DIR/\*.xml

#### <span id="page-9-3"></span>**2.1.4 4. Splits each report into sentences**

This step splits the report into sentences using the NLTK splitter [\(nltk.tokenize.sent\\_tokenize\)](https://www.nltk.org/api/nltk.tokenize.html).

\$ negbio\_pipeline ssplit --output=\$OUTPUT\_DIR \$INPUT\_DIR/\*.xml

#### <span id="page-9-4"></span>**2.1.5 5. Named entity recognition**

This step recognizes named entities (e.g., findings, diseases, devices) from the reports. The first version of NegBio uses MetaMap to detect UMLS concepts.

MetaMap can be can be downloaded from [https://metamap.nlm.nih.gov/MainDownload.shtml.](https://metamap.nlm.nih.gov/MainDownload.shtml) Installation instructions can be found at [https://metamap.nlm.nih.gov/Installation.shtml.](https://metamap.nlm.nih.gov/Installation.shtml) Before using MetaMap, please make sure that both skrmedpostctl and wsdserverctl are started.

MetaMap intends to extract all UMLS concepts. Many of them are not irrelevant to radiology. Therefore, it is better to specify the UMLS concepts of interest via  $--cuis=$ 

```
$ export METAMAP_BIN=META_MAP_HOME/bin/metamap16
$ negbio_pipeline dner_mm --metamap=$METAMAP_BIN --output=$OUTPUT_DIR $INPUT_DIR/*.xml
```
NegBio also integrates the CheXpert vocabularies to recognize the presence of 14 observations. All vocabularies can be found at negbio/chexpert/phrases. Each file in the folder represents one type of named entities with various text expressions. So far, NegBio does not support adding more types in the folder, but you can add more text expressions of the type.

\$ negbio\_pipeline dner\_chexpert --output=\$OUTPUT\_DIR \$INPUT\_DIR/\*.xml

In general, MetaMap is more comprehensive while CheXpert is more accurate on 14 types of findings. MetaMap is also slower and easier to break than CheXpert.

#### <span id="page-10-0"></span>**2.1.6 6. Parse the sentence**

This step parses sentence using the [Bllip parser.](https://github.com/BLLIP/bllip-parser)

\$ negbio\_pipeline parse --output=\$OUTPUT\_DIR \$INPUT\_DIR/\*.xml

#### <span id="page-10-1"></span>**2.1.7 7. Convert the parse tree to UD**

This step converts the parse tree to universal dependencies using [Stanford converter.](https://github.com/dmcc/PyStanfordDependencies)

\$ negbio\_pipeline ptb2ud --output=\$OUTPUT\_DIR \$INPUT\_DIR/\*.xml

#### <span id="page-10-2"></span>**2.1.8 8. Detect negative and uncertain findings**

This step detects negative and uncertain findings using patterns. By default, the program uses the negation and uncertainty patterns in the negbio/patterns folder. However, you are free to create your own patterns via --neg-patterns=<file> and --uncertainty-patterns=<file>. The pattern is a [semgrex-type](https://nlp.stanford.edu/nlp/javadoc/javanlp/edu/stanford/nlp/semgraph/semgrex/SemgrexPattern.html) pattern for matching node in the dependency graph. Currently, we only support < and > operations. A detailed grammar specification (using PLY, Python Lex-Yacc) can be found in ngrex/parser.py.

\$ negbio\_pipeline neg --output=\$OUTPUT\_DIR \$INPUT\_DIR/\*.xml

NegBio also integrates the CheXpert algorithms. Different from the original NegBio, CheXpert utilizes a 3-phase pipeline consisting of pre-negation uncertainty, negation, and post-negation uncertainty [\(Irvin et al., 2019\)](https://arxiv.org/abs/1901.07031). Each phase consists of rules which are matched against the mention; if a match is found, then the mention is classified accordingly (as uncertain in the first or third phase, and as negative in the second phase). If a mention is not matched in any of the phases, it is classified as positive.

Generally, the CheXpert contains more rules and is more accurate than the original NegBio.

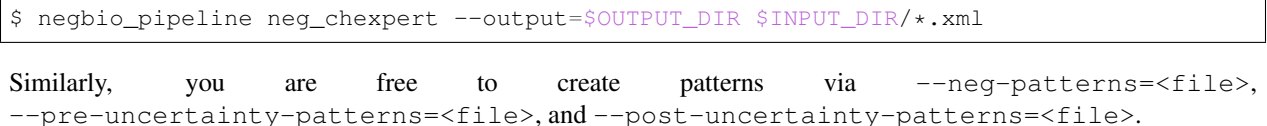

#### <span id="page-10-3"></span>**2.1.9 9. Cleans intermediate information**

This step removes intermediate information (sentence annotations) from the BioC files.

\$ negbio\_pipeline cleanup --output=\$OUTPUT\_DIR \$INPUT\_DIR/\*.xml

NegBio Developer Guide

## <span id="page-12-1"></span><span id="page-12-0"></span>**3.1 Create the documentation**

#### Install Sphinx

- $1 \mid$ \$ pip install Sphinx
- $2 \left| \text{$ pip install sphinx\_rtd\_them} \right|$
- $3 \times$  cd docs
- $4 \mid$ \$ make html

### License

#### <span id="page-14-0"></span>PUBLIC DOMAIN NOTICE

National Center for Biotechnology Information

This software/database is a "United States Government Work" under the terms of the United States Copyright Act. It was written as part of the author's official duties as a United States Government employee and thus cannot be copyrighted. This software/database is freely available to the public for use. The National Library of Medicine and the U.S. Government have not placed any restriction on its use or reproduction.

Although all reasonable efforts have been taken to ensure the accuracy and reliability of the software and data, the NLM and the U.S. Government do not and cannot warrant the performance or results that may be obtained by using this software or data. The NLM and the U.S. Government disclaim all warranties, express or implied, including warranties of performance, merchantability or fitness for any particular purpose.

Please cite the author in any work or product based on these materials:

Peng Y, Wang X, Lu L, Bagheri M, Summers RM, Lu Z. NegBio: a high-performance tool for negation and uncertainty detection in radiology reports. AMIA 2018 Informatics Summit. 2018.

Wang X, Peng Y, Lu L, Bagheri M, Lu Z, Summers R. ChestX-ray8: Hospital-scale Chest X-ray database and benchmarks on weakly-supervised classification and localization of common thorax diseases. IEEE Conference on Computer Vision and Pattern Recognition (CVPR). 2017, 2097-2106.

## **Contributing**

<span id="page-16-0"></span>Please read CONTRIBUTING.md for details on our code of conduct, and the process for submitting pull requests to us.

## Acknowledgments

<span id="page-18-0"></span>This work was supported by the Intramural Research Programs of the National Institutes of Health, National Library of Medicine and Clinical Center.

We are grateful to the authors of NegEx, MetaMap, Stanford CoreNLP, Bllip parser, and CheXpert labeler for making their software tools publicly available.

We thank Dr. Alexis Allot for the helpful discussion.

## Disclaimer

<span id="page-20-0"></span>This tool shows the results of research conducted in the Computational Biology Branch, NCBI. The information produced on this website is not intended for direct diagnostic use or medical decision-making without review and oversight by a clinical professional. Individuals should not change their health behavior solely on the basis of information produced on this website. NIH does not independently verify the validity or utility of the information produced by this tool. If you have questions about the information produced on this website, please see a health care professional. More information about NCBI's disclaimer policy is available.

## **Reference**

- <span id="page-22-0"></span>• Peng Y, Wang X, Lu L, Bagheri M, Summers RM, Lu Z. [NegBio: a high-performance tool for negation and](https://arxiv.org/abs/1712.05898) [uncertainty detection in radiology reports.](https://arxiv.org/abs/1712.05898) *AMIA 2018 Informatics Summit*. 2018.
- Wang X, Peng Y, Lu L, Bagheri M, Lu Z, Summers R. [ChestX-ray8: Hospital-scale Chest X-ray database and](https://arxiv.org/abs/1705.02315) [benchmarks on weakly-supervised classification and localization of common thorax diseases.](https://arxiv.org/abs/1705.02315) *IEEE Conference on Computer Vision and Pattern Recognition (CVPR)*. 2017, 2097-2106.

# CHAPTER<sup>9</sup>

Indices and tables

- <span id="page-24-0"></span>• genindex
- modindex
- search